# Setting Up Google Voice

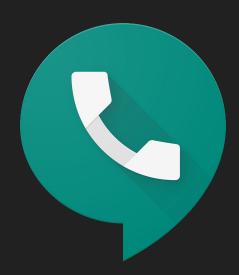

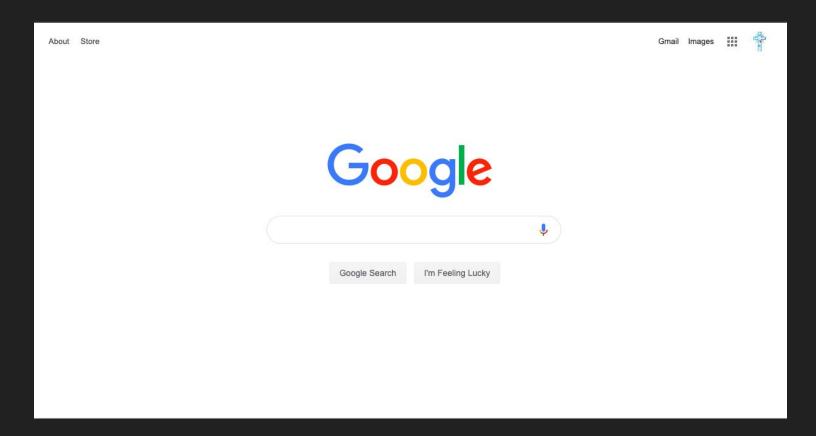

Sign into your Google Suite Account

## Go to voice.google.com

Choose an area code or city you'd like your number to come from.

### Choose a Google Voice number

Search for available numbers by city or area code.

Q Search by city or area code

NEARBY CITIES

Q Milford, CT

Q Seymour, CT

Q Branford, CT

#### Choose a Google Voice number

Search for available numbers by city or area code.

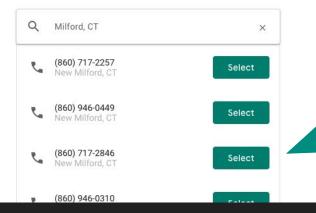

## Select a number

## You selected (860) 717-2257

To complete setup and start using Google Voice, you need to verify your existing phone number

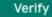

Click Verify

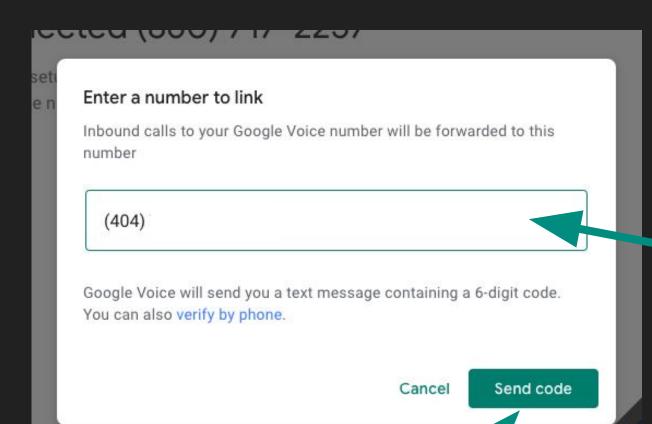

Enter your actual phone number you would like to link.

Click Send code

A code will be sent to your phone, enter the code and you have completed setting up your Google Voice Account.